## **Using the Libby app**

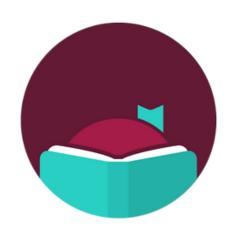

The Libby app lets you access ebooks and audiobooks on your smart device with your NBPL barcode and PIN.

- 1. Download the free app from your app store.
- 2. Follow the prompts to login to the app with your NBPL barcode and PIN.
- 3. Once you are logged in, tap "search". You can search by title or author or browse collections.
- 4. Tap "Borrow" to download a title immediately.
- 5. If a title is already checked out, tap "Place a Hold" to place a hold on the title.

You will receive a notification when your item is ready for you.

You can check out up to 10 titles at a time.

Titles are returned automatically, so no need to worry about late fees.

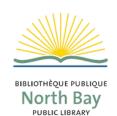